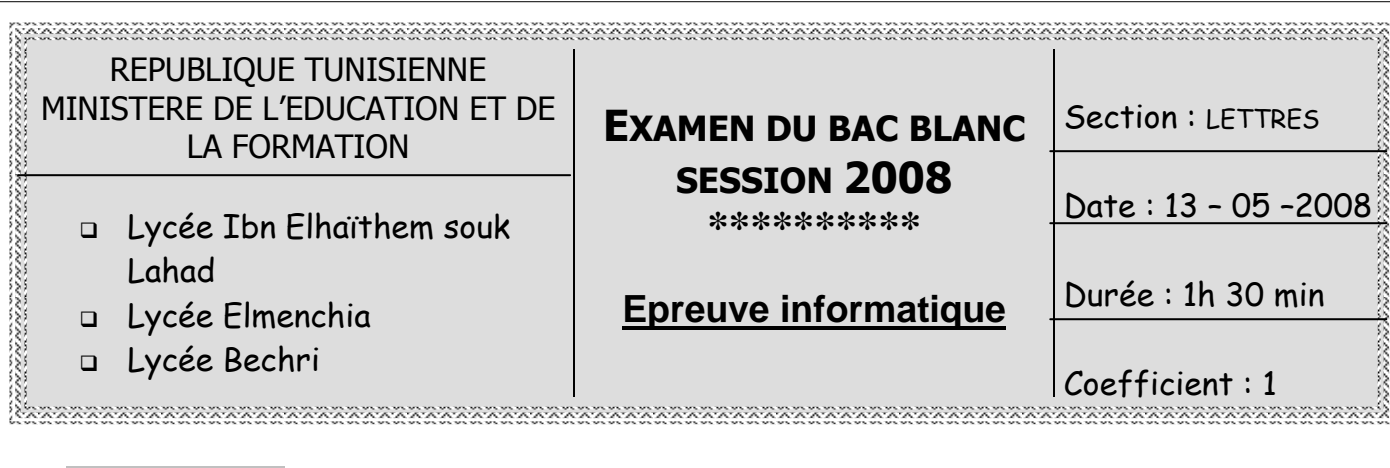

#### Exercice 1 : (3 points)

Dans un contexte informatique, définir les termes suivants :

Une image numérique :

………………………………………………………………………………………………………… Le réseau client/serveur : ………………………………………………………………………………………………………… Le publipostage :

## **Exercice 2 :** (3 points)

Compléter le tableau ci-dessous par les termes appropriés choisis à partir de la listes des mots suivants :

#### **HTML - MP3 - multicolonnage - Scanner – Modem – www.google.com - wav microphone - imprimante - Publipostage**

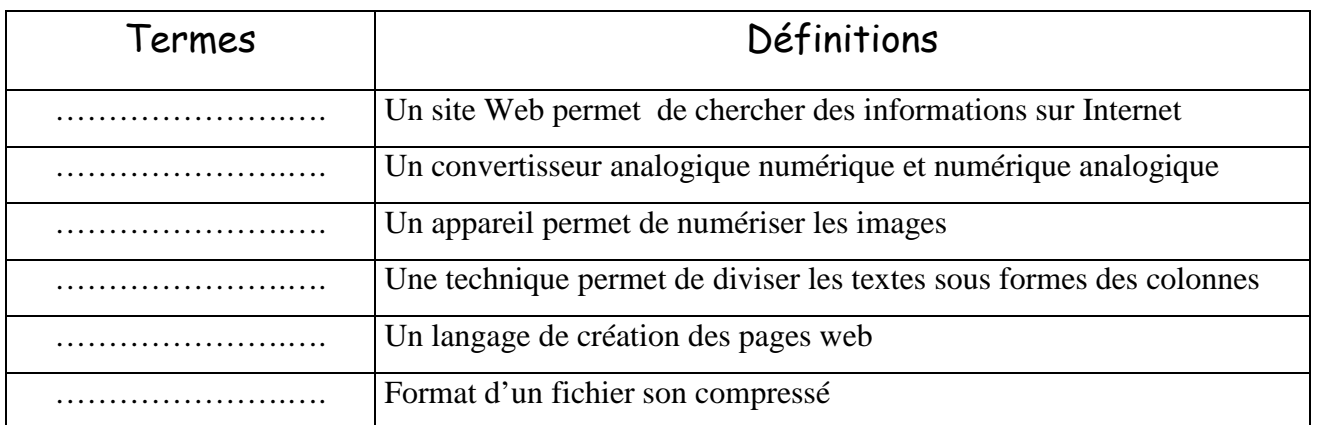

## **Exercice 3 : Multimédia** (5 points)

1) Donner les caractéristiques d'une image.

………………………………………………………………………………………….…………… ………………………………………………………………………………………………………… ………………………………………………………………………………………………………… …………………………………………………………………………………………………………

 $1/3$ 

2) Soit le fichier image "**Photo.BMP**" ayant les caractéristiques suivantes :

400 pixels en largeur, 300 pixels en hauteur et 24 bits comme profondeur de codage de la couleur.

- a. Déterminer la définition de cette image.
- …………………………………………………………………………………………………
	- b. Déterminer la taille de cette image en octets.
- ………………………………………………………………………………………………………… c. Si on enregistre l'image sous le nom "**Photo.JPG**", quelles sont les caractéristiques qui vont changer ? Pourquoi ?
- ………………………………………………………………………………………………………… …………………………………………………………………………………………………………

## **Exercice 4 : Tableur** (6 points)

Le tableau suivant représente le chiffre d'affaires trimestriel (CA) d'une entreprise pendant les deux années 2006 et 2007

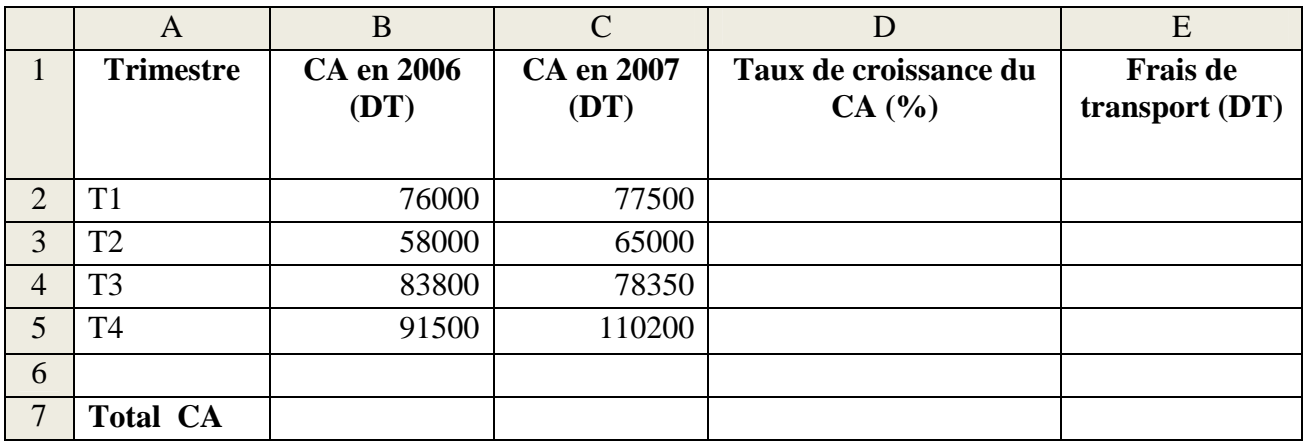

1. Donner les formules à saisir dans la cellule B7 et C7 pour calculer respectivement le montant total du CA pour l'année 2006 et celui de 2007.

…………………………………………………………………………………………………… …………………………………………………………………………………………………… ……………………………………………………………………………………………………

2. Donner la formule à saisir dans la cellule D2 pour calculer le taux de croissance de CA sachant que :

**Taux de croissance du CA=100\*(CA en 2007 - CA en 2006)/CA en 2006** 

…………………………………………………………………………………………………… …………………………………………………………………………………………………….

- 3. Donner la formule à saisir dans la cellule E2 pour calculer le montant des frais de transport sachant que :
	- $\Box$  Si CA en 2007 < 50000 alors Frais de transport = 1% du CA en 2007
	- $\Box$  Si 50000 <  $\Box$  CA en 2007 < 75000 alors Frais de transport = 2% du CA en 2007
	- $\Box$  Si CA en 2007>= 75000 alors Frais de transport = 3% du CA en 2007

………………………………………………………………………………………………………… …………………………………………………………………………………………………………

 $2/3$ 

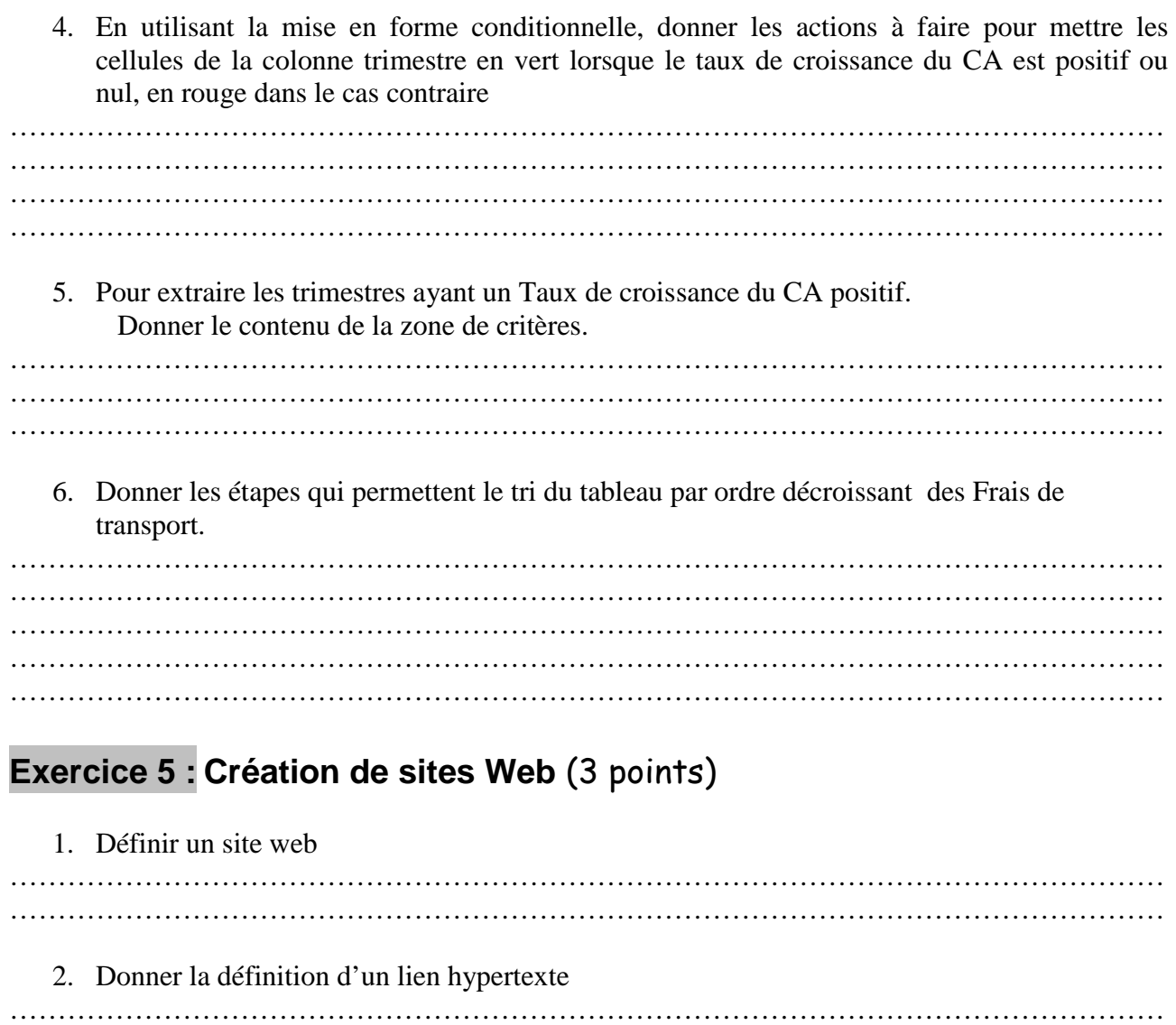

3. Donner les actions à faire pour créer un lien hypertexte entre deux pages web

………………………………………………………………………………………………………… ………………………………………………………………………………………………………… ………………………………………………………………………………………………………… ………………………………………………………………………………………………………… ………………………………………………………………………………………………………… …………………………………………………………………………………………………………

…………………………………………………………………………………………………………

# Bon Travail

…………………………………………………………………………………………………………